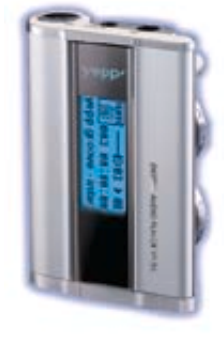

### AH68-01283K (Rev 0.0)

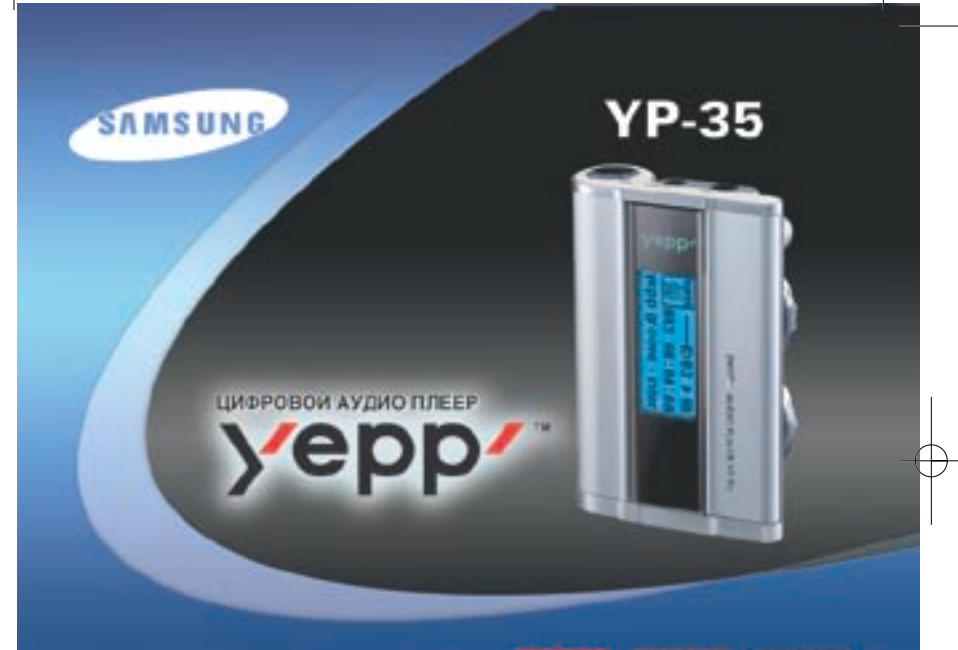

- Воспроизведение файлов MP3 и WMA • Съемное устройство для хранения данных • Кодирование в формат МРЗ • Объемный стереозвук
- Обновляемое встроенное ПО
- Большой срок службы батарей до 15 часов

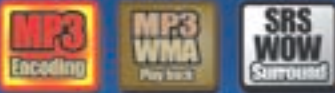

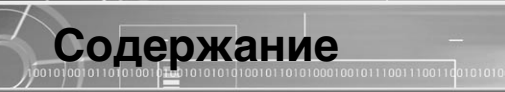

#### Подготовка к работе

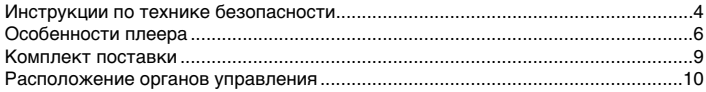

.4  $\overline{6}$  $.9$ 

#### Подсоединение к компьютеру

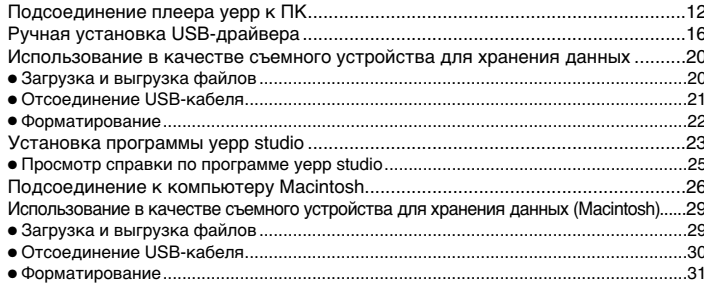

#### Основные функции

 $\sqrt{2}$ 

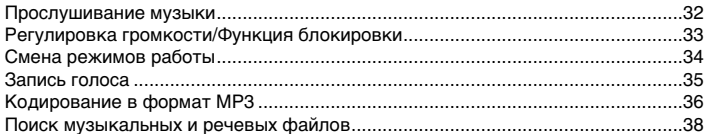

#### Дополнительные функции

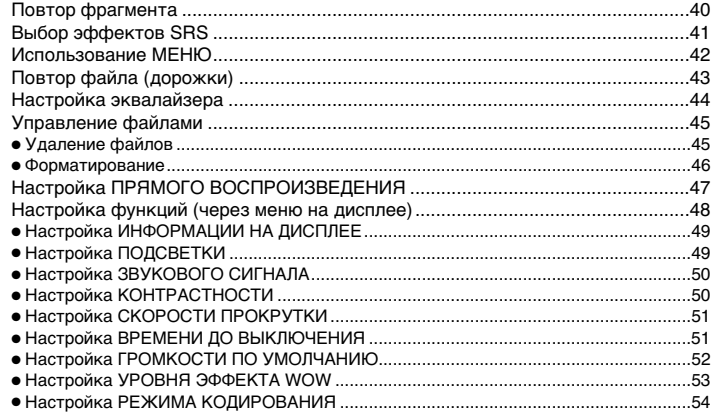

#### Приложения

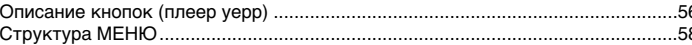

#### Сведения для покупателя

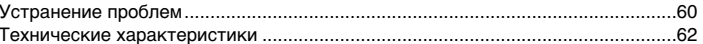

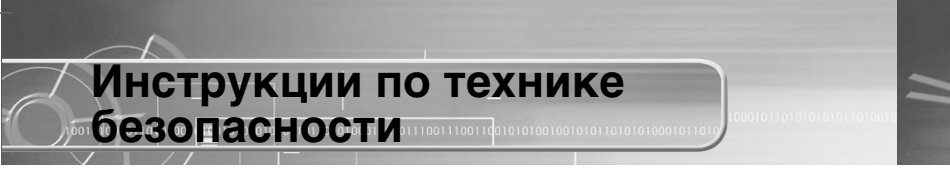

Чтобы не получить травму и не повредить плеер, внимательно прочтите и уясните для себя эти инструкции.

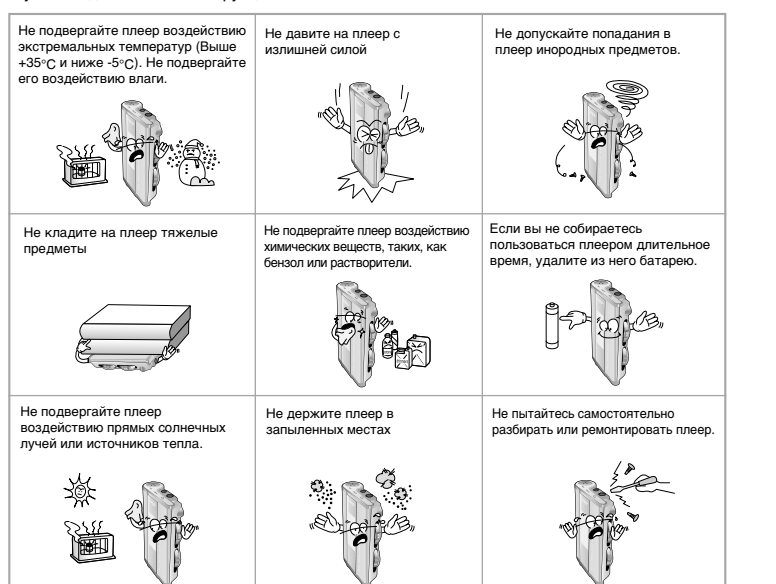

#### Наушники

#### Следуйте правилам безопасности дорожного движения

- $\bullet$  Не пользуйтесь наушниками при управлении автомобилем или поездке на велосипеле.
- Это не только опасно, но и запрешено законом в некоторых странах.
- Если на улице вы будете слушать музыку в наушниках на большой громкости, это МОЖЕТ ПРИВЕСТИ К НЕСЧАСТНОМУ СЛУЧАЮ, ОСОбенно при переходе через дорогу.

01001010101010010110101000100101110011100

#### Чтобы зашитить ваш слух

101001011010100

- Не пользуйтесь наушниками на слишком большой громкости. Врачи считают, что прослушивание музыки на большой громкости в течение длительного времени вредно для слуха.
- Если вы почувствовали звон в ушах, уменьшите громкость или прекратите прослушивание.

#### Рабочая температура и влажность

 $\bullet$  Температура : 5°C - 35°C  $R$ пажность  $\cdot$  10 - 75%

#### Информация по защите окружающей среды

- Соблюдайте местное законодательство, касающееся утилизации упаковочных материалов, использованных батарей и устаревшей аппаратуры.
- $\bullet$  Упаковка плеера vepp слелана из полиэтилена, картона и т.п.; в ней не используются вредные материалы.

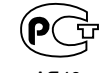

**"Настоящий продукт маркирован энаком соответствия на основании сертификата соответствия, выданного ОРГАНОМ ПО СЕРТИФИКАЦИИ-РОСТЕСТ-МОСКВА**"

5

# ЦИФРОВОЙ ЗВУК - уерр'

# Использование в качестве съемного устройства для хранения данных

С помощью Проводника Windows (Windows Explorer) вы можете легко копировать и переносить файлы в память плеера.

# Кодирование в формат MP3

С использованием линейного входа (LINE IN) вы можете закодировать в формат МРЗ любой аудиосигнал. Кроме того, вы можете конвертировать аудио файлы других форматов в формат MP3 в реальном времени.

# Обновляемое встроенное ПО

При наличии новых версий встроенного ПО, вы можете обновить его. Пример: Добавить функции, кодеки и т.п. Проверяйте на домашней странице уерр ((http://www.samsungyepp.com), не появились ли обновления программного обеспечения.

# ЦИФРОВОЙ ЗВУК - уерр'

# Миниатюрный дизайн

Удобный компактный и легкий дизайн

# Воспроизведение файлов MP3 и WMA

MP3 означает аудио формат MPEG1 Layer 3. WMA - это аудио формат Windows Media компании Microsoft.

# Объемный стереозвук

Функция 3D Sound (Объемный звук) придает звуку объемность. Символ SRSO) является товарным знаком компании SRS Labs, Inc. **Технология WOW применена по лицензии от компании SRS Labs, Inc.** 

# ЦИФРОВОЙ ЗВУК - уерр'

# **Комплект поставки**

### 11001010100110

### Функция записи голоса

Эту функцию удобно использовать для записи лекций, совещаний и т.п.

# Подсветка

Привлекательная голубая подсветка дисплея.

### **3BVK**

Вы можете вручную настроить эквалайзер.<br> $\bigcirc$  10001101

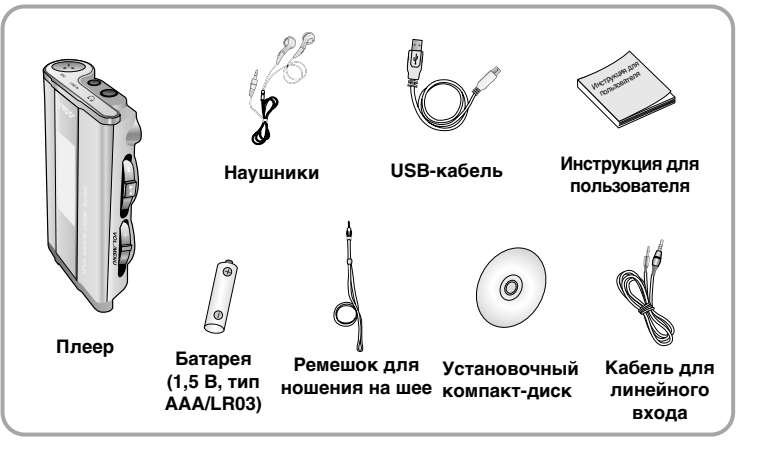

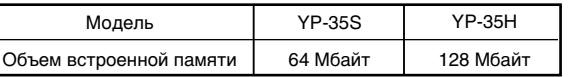

• Реальный объем доступной для использования встроенной памяти будет меньше указанной в таблице, так как часть памяти использует внутреннее встроенное программное обеспечение.

9

• Конструкция принадлежностей может изменяться без предварительного уведомления для усовершенствования устройства.

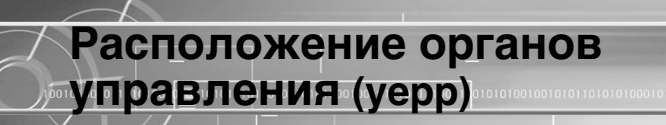

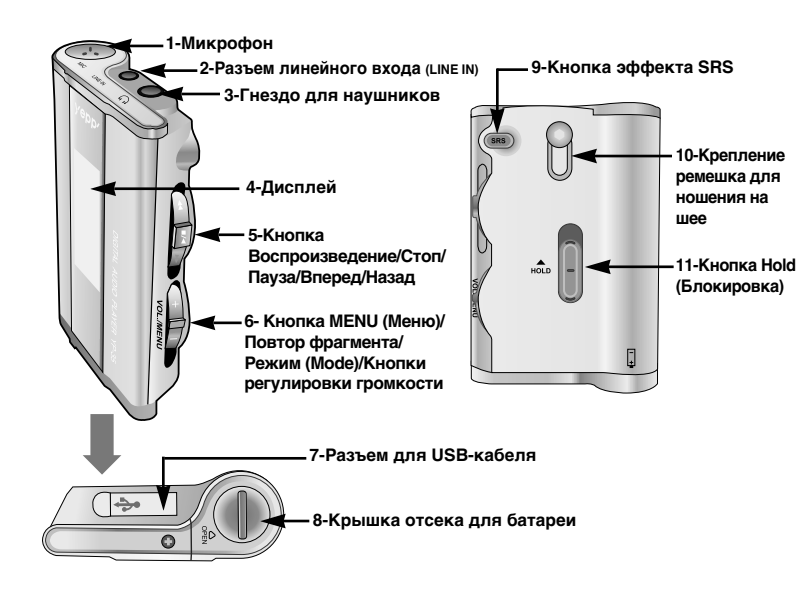

#### Индикаторы на дисплее

00101001011010101

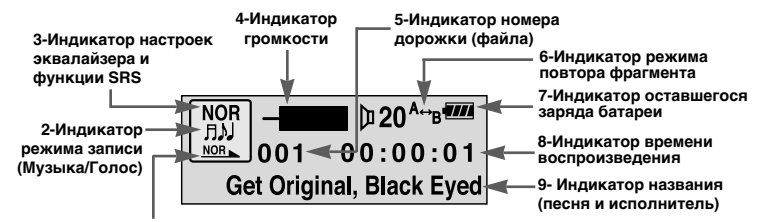

2001010101010010110101000100101110011100

1-Индикатор режима воспроизведения

#### Установка батареи

10 11

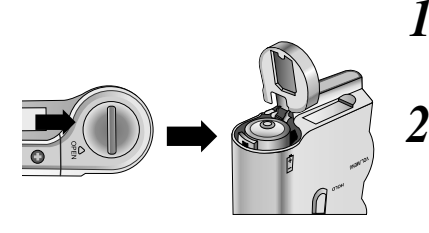

Откройте крышку, сдвинув ее в направлении, указанном стрелкой.

Установите батарею, соблюдая полярность (+ и -), затем нажмите на крышку в направлении, указанном стрелкой, чтобы закрыть ее.

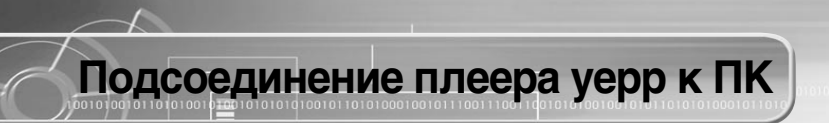

#### Системные требования

- Процессор Pentium 133 МГц и выше
- Windows 98 SE/ ME/ 2000/ XP
- 20 Мбайт свободного места на диске
- Привод CD-ROM (2X или выше)
- $\bullet$  Поддержка порта USB (1.1)
- Видеокарта, поддерживающая **режим VGA**

#### **ΠD**имечания:

- Для установки программного обеспечения под Windows 2000 или XP, у вас должны быть права  $a$ дминистратора. В противном случае. завершить установку не удастся.
- Операционные системы (ОС) Windows ME, 2000 и XP могут распознать драйвер без установки поставляемой с плеером программы. Однако вы должны установить программу для того, чтобы форматировать память плеера и обновлять встроенное в него программное обеспечение.
- Если программа для плеера YP-55 не была установлена в случае Windows 98, то ОС не будет обмениваться данными с плеером, как со съемным устройством для хранения данных. Вы должны сначала установить USB-драйвер.

Перед тем, как подключать плеер уерр к ПК, необходимо установить USB-драйвер. Если на экране появится сообщение "Add new hardware wizard" (Мастер установки оборудования), щелкните мышью на кнопке [Cancel] (Отмена) и установите USB-драйвер.

#### Установка программного обеспечения

Загрузите установочный компакт-диск в привод CD-ROM. На экране появляется приведенное ниже изображение. Выберите пункт [USB Driver Install] (Установка USB-драйвера).

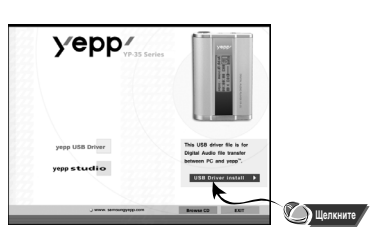

**В каждом последующем окне**<br>шелкайте мышью на кнопке

00101001011010100

ицелкаите мышью на кнопке и когда установка будет завершена,<br>[Next] (Далее). Подсоедините плеер к ПК и используйте его так, как показано на следующей странице.

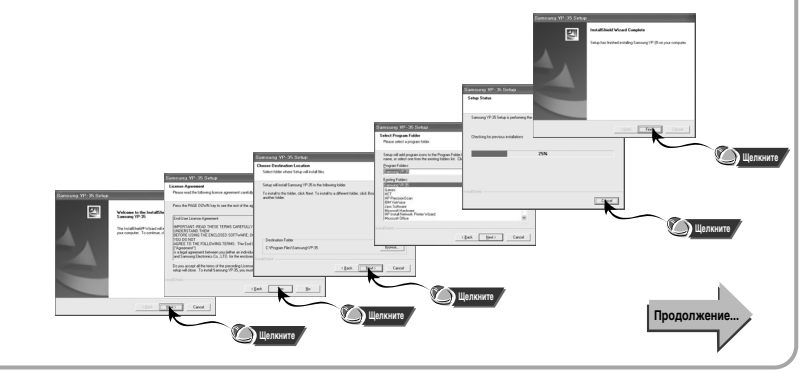

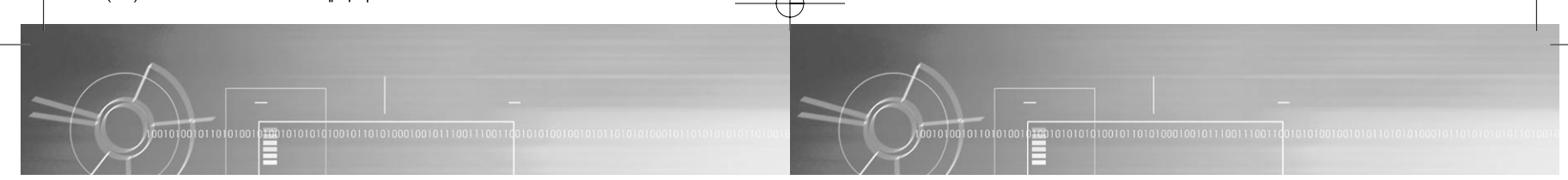

#### Подсоединение к ПК с помощью USB-кабеля

- Подсоедините один конец кабеля к USB-порту на задней панели ПК. *3*
	- Плеер автоматически включится.
- Подсоедините другой конец USB-кабеля к USB-порту в нижней части плеера. *4*
	- Если вы отсоедините от компьютера USB-кабель в то время, когда программа обращается к ПЛЕЕ И ИЛИ ВЫПОЛНЯЕТ КОМАНДУ, ЭТО МОЖЕТ вызвать временный сбой в компьютере.
- Когда драйвер USB будет установлен, на экране появится сообщение о том, что система производит поиск нового устройства. Это сообщение может не появиться. На вкладке "Устройства" (Device Manager) убедитесь в том, что установка драйвера завершилась правильно. *5*
- После установки драйвера USB, на вкладке [Device Manager] ([Устройства]) в окне [System] Properties] ([Свойства: Система]) должен ПОЯВИТЬСЯ ПУНКТ "SAMSUNG YP-35". *6*

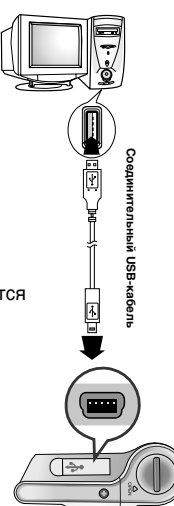

#### Denmeyahme:

Как проверить установку USB-драйвера

#### ● Windows 98:

Control Panel ➔ System ➔ Device Manager ➔ Universal Serial Bus controllers/SCSI and RAID controllers (Панель иправления  $\rightarrow$  Система  $\rightarrow$ Устройства → Контроллер шины USB/Контроллеры SCSI и RAID)

#### ● Windows 2000:

Control Panel ➔ System ➔ Hardware ➔ Device Manager ➔ Universal Serial Bus controllers → USB Mass Storage Device (Панель управления →  $C$ истема $\rightarrow$  Оборудование  $\rightarrow$  Диспетчер устройств $\rightarrow$  Контроллеры универсальной последовательной шины USB → USB Mass Storage Device)

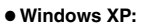

Control Panel ➔ System ➔ Hardware ➔ Device Manager ➔ Universal Serial Bus controllers → USB Mass Storage Device (Панель управления → Система → Оборудование → Диспетчер устройств → Контроллеры универсальной последовательной шины USB  $\rightarrow$  USB Mass Storage Device)

#### Denmeyahme:

≈ Сели в системе Windows 98 не было установлено прилагаемое к YP-35 ПО, компьютер не сможет распознать съемное устройство для хранения данных. Необходимо сначала установить USB-драйвер.

**7** Если драйвер USB не установился автоматически,<br>• обратитесь на следующую страницу.

#### Tidumeyahue:

При работе в ОС Windows XP каждый раз, когда вы будете подсоединять USB-кабель к плееру уерр, будет появляться следующее окно.

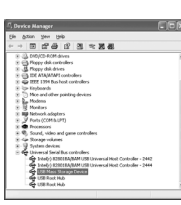

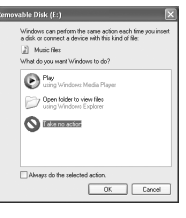

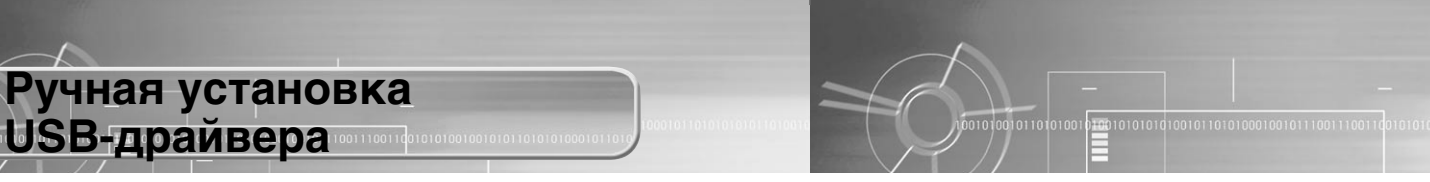

16 17

Если USB-драйвер установился правильно, переходите к разделу "Загрузка/выгрузка файлов" на стр. 20. Если USB-драйвер не установился автоматически, выполните следующее:

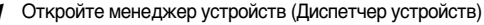

#### ● Windows 98/ME: *1*

Control Panel ➔ System ➔ Device Manager (Панель управления → Система → Устройства)

#### ● Windows 2000:

Control Panel ➔ System ➔ Hardware ➔ Device Manager (Панель управления → Система → Оборудование → Диспетчер устройств)

#### ● Windows XP:

Control Panel ➔ System ➔ Hardware ➔ Device Manager (Панель управления → Система → Оборудование → Диспетчер устройств)

#### Проверьте, не стоит ли возле одного из устройств в списке,

показанного как неизвестное устройство или устройство USB, восклицательный или вопросительный знак. *2*

#### **N** DUMOYAHUE:

- Если вы используете ОС Windows 2000 и ваша версия Windows не распознает USBдрайвер, загрузите и установите самое недавнее обновление операционной системы (Service Pack) с Web-сайта windowsupdate.microsoft.com.
- $\bullet$  Способы установки могут быть различными, в зависимости от типа ПК или операционной системы. За информацией по установке ПО обратитесь к производителю КОМПЬЮТЕРА ИЛИ В ЕГО СЕРВИСНЫЙ ЦЕНТР.
- Если во время установки USB-драйвера система постоянно сообщает об ошибках, вновь полсоедините USB-кабель, сначала перезагрузив операционную систему.

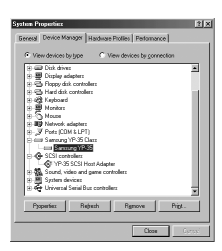

- Дважды щелкните мышью на значке устройства, помеченного<br>восклицательным или вопросительным знаком.
- Выберите вкладку Driver (Драйвер) и щелкните<br>на кнопке **[Update Driver]** (Обновить драйвер).

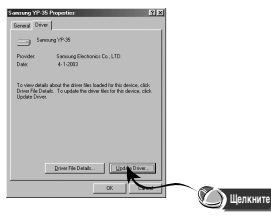

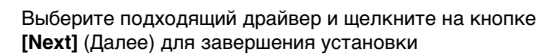

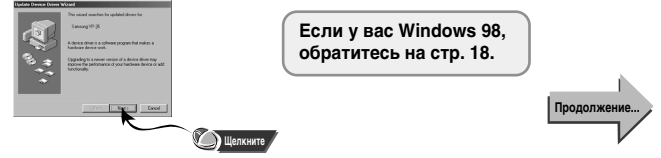

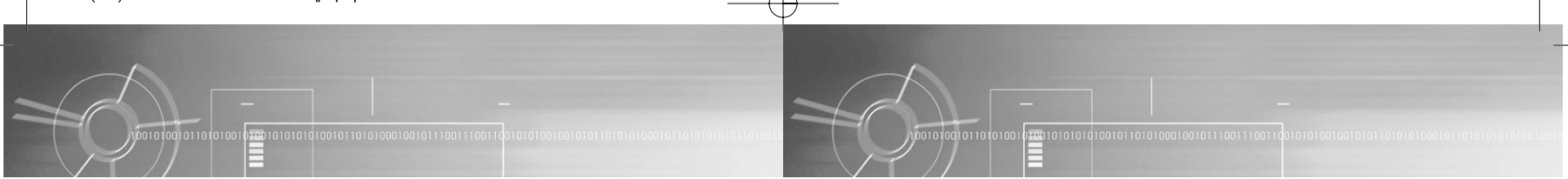

18 19

#### **В системе Windows 98**

В каждом последующем окне щелкайте мышью на  $K$ нопке [Next] (Далее).

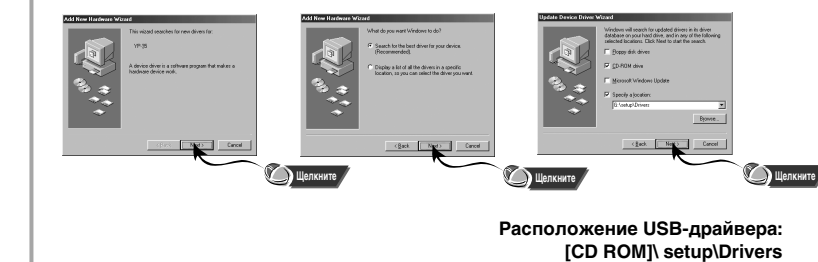

retires chieve the second-for the ch Concept VD-20 Windows is no<br>device, Click 8<br>to sondown  $\frac{1}{\sqrt{2}}$  (and  $\frac{1}{2}$  (and  $\frac{1}{2}$  )  $\frac{5}{2}$  $\Box$ Шелките ја историја у Суменица Хајијей и Суменица ја историја ја историја ја историја ја историја ја историја ја историја ја историја ја историја ја историја ја историја ја историја ја историја ја историја ја историја ја и

> • Для завершения процесса установки перезагрузите систему.

# Использование в качестве съемного устройства для хранения данных

#### «Загрузка и выгрузка файлов» и советание и советания и советания от обществение USB-кабеля

*1* Включите плеер и подсоедините его к ПК.

- *2* Откройте на ПК Проводник Windows (Windows Explorer).
- Выберите файл, который вы хотите сохранить, затем перетащите его<br>мышью на значок съемного диска. Сохраненные файлы воспроизводятся по именам файлов в алфавитном порядке и в порядке номеров. Если вы хотите изменить порядок воспроизведения, вам придется изменить имя файла.

#### Sameyahme:

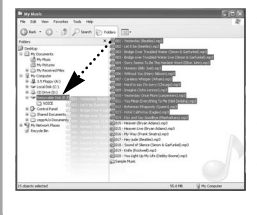

- Во время загрузки или выгрузки файлов появляется  $\overline{c}$ ообщение "WRITING/READING" (ЗАПИСЬ/ЧТЕНИЕ). Отсоединение USB-кабеля в то время, когда показывается сообщение "WRITING/READING" может привести к сбою в работе устройства.
- Файлы, хранящиеся в созданной пользователем папке, можно воспроизводить только в режиме Music (Музыка).
- При выборе съемного диска в Проводнике Windows (Windows Explorer) порядок следования файлов в окне Проводника не совпадает с порядком их воспроизведения.

00101001011010100

После окончания передачи файлов, необходимо отсоединить USB-кабель следующим образом:

01001010101010010110101000100101110011100

Сделайте двойной щелчок<br>Мышью на зеленой стрелке. расположенной в правом нижнем углу окна на панели задач. Отсоедините USB-кабель.

 $2$  Выберите USB-устройство,<br> $2$  затем щелкните кнопку [Stop] (Стоп).

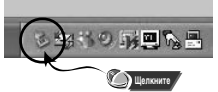

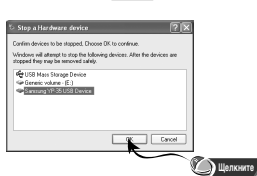

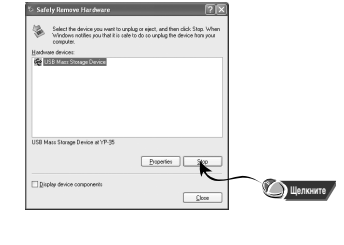

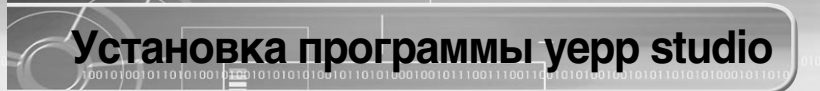

#### Форматирование

001010010110101

- Выберите значок съемного<br>диска, сделайте щелчок правой
- КНОПКОЙ МЫШИ И ВЫберите в DOGRIABUJAMCS KOHTAKCTHOM MAHIO ΠΥΗΚΤ **[Format]** (ΦορΜατΜροΒατь).

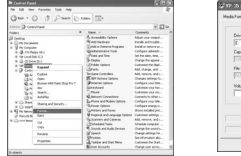

- 
- $2$  В появившемся окне нажмите<br>Кнопку [Start] (Начать).
	- $\bullet$  При форматировании все хранящиеся в памяти плеера файлы будут удалены.
	- $\bullet$  Вы можете изменить имя съемного диска, введя его в поле [Volume label] (Метка).

#### Sameyahme:

- $\bullet$  Для форматирования встроенной памяти YP-35 пользуйтесь только прилагаемой программой. Если вы отформатируете встроенную память плеера YP-35 без использования прилагаемого ПО, он не сможет считывать данные. (На дисплее появится сообщение "Please Reformat" (Пожалуйста, переформатируйте память)). Форматируйте встроенную память только после установки программного обеспечения YP-35.
- $\bullet$  Необходимо соблюдать осторожность, так как удаленные файлы не могут быть восстановлены.
- $\bullet$  При форматировании все ранее сделанные в меню настройки будут удалены и "Артириятирия и постояния, устанавливающиеся по умолчанию.

#### Toumeyahue:

• Для форматирования вы можете воспользоваться утилитой "YP-35 Format". ярлык ГАНИЦА НА ГАЛИДА В МЕНЮ **ISTART → IAIN PROGRAMS** (Пуск → Все Программы)

Загрузите установочный компакт-диск в привод CD-ROM. **Выберите [vepp studio]** *1*

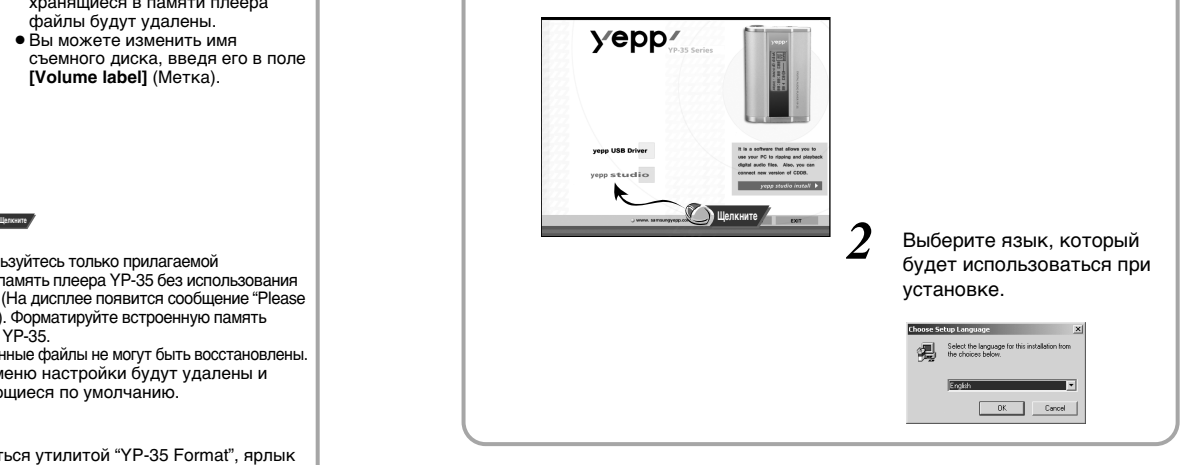

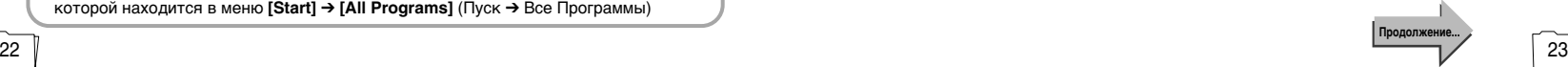

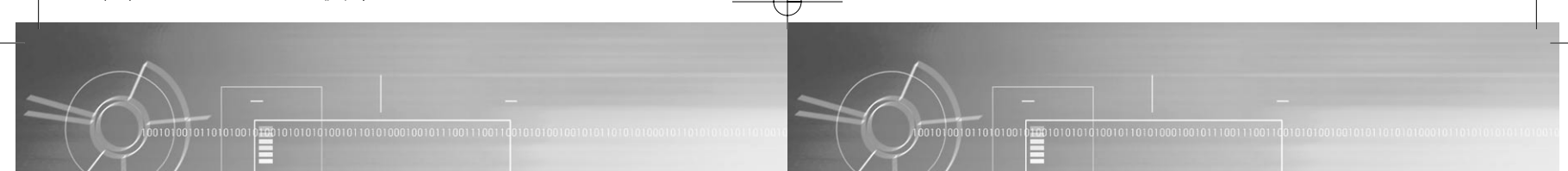

24 V

В каждом последующем окне щелкайте мышью на кнопке  $[Next]$  (Далее). *3*

• Для получения дополнительной информации по использованию программы yepp studio обратитесь к Справке (Help) программы.

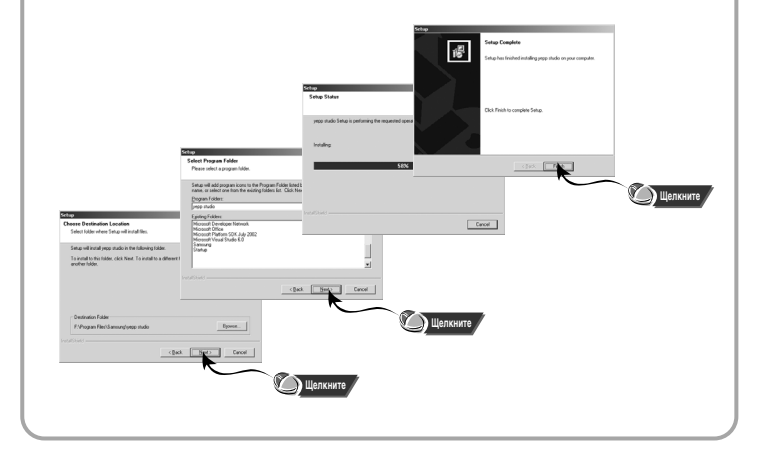

#### Просмотр справки по программе vepp studio

Запустите программу уерр studio и нажмите кнопку F1.

 $\bullet$  Появляется справка по программе.

Переместите курсор к верхней части окна программы yepp studio и нажмите правую кнопку мыши. На экране появится ниспадающее меню.

• Выберите пункт Неlp и на экране появится окно справки по программе.

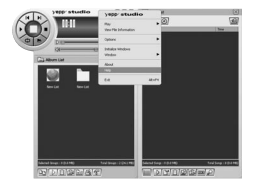

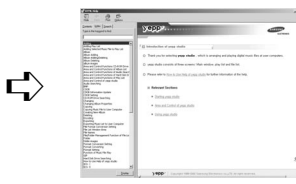

#### Tidwweyahwe:

- Технология распознавания музыкальных файлов и относящаяся к ней информация предоставлены компанией Gracenote и службой Gracenote CDDB® Music Recognition ServiceSM
- CDDB является зарегистрированным товарным знаком компании Gracenote. Логотип Gracenote и логотип Gracenote CDDB, а также логотип "Powered by Gracenote CDDB" являются товарными знаками компании Gracenote. ® Music Recognition Service и MRS являются сервисными знаками компании Gracenote.

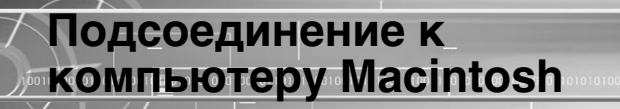

#### Системные требования

- 20 Мбайт свободного места на ДИСКА
- $\bullet$  Не менее 64 Мбайт ОЗУ
- Привод CD-ROM (2X или выше)
- $\bullet$  Поддержка порта USB (1.1)
- Mac OS 9.X/10.2.6

#### DDMMOYAHMA:

26

- Операционная система может распознать драйвер без установки поставляемой с ллеером программы. Однако вы должны установить программу для того, чтобы форматировать память плеера и обновлять встроенное в него программное обеспечение.
- Вы не сможете установить программное обеспечение для YP-35 под Mac OS 10.0 - 10.2.5

#### Установка программного обеспечения

- 
- в привод компакт-дисков. На экране появится приведенное ниже окно. **Выберите [Samsung YP-35 Installer].**

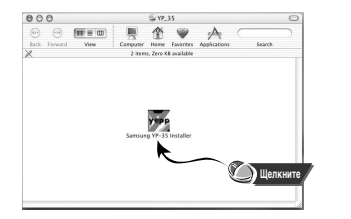

 $*$  При установке программы под Mac OS X, операционная система может затребовать права администратора.

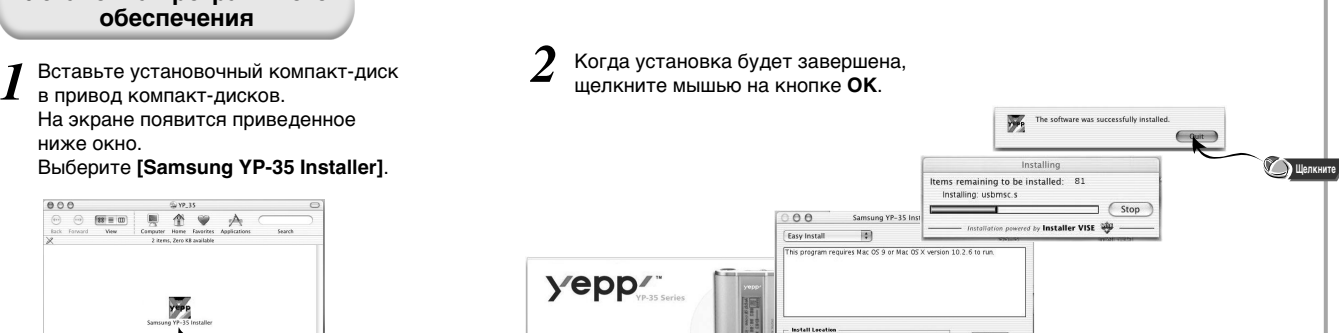

erra will be installed on the disk "Mac 05 X2HD

01001010101010010110101000100101110011100111

**D** Шелкните

00101001011010100

#### 27

Продолжение...

**DE LIE DE LA LIE DE LA LIE DE LA LIE DE LA LIE DE LA LIE DE LA LIE DE LA LIE DE LA LIE DE LA LIE DE LA LIE DE** 

 $\bigodot$  Quit

 $\left(\frac{1}{2}$  install

# Использование в качестве съемного VCTDOЙСТВА ДЛЯ ХРАНЕНИЯ ДАННЫХ (Macintosh)

## Подсоединение к Macintosh с помощью USB-кабеля Подсоедините один конец кабеля к *3* USB-порту на задней панели **КОМПЬЮТЕРА Macintosh.** Соединительный USB-кабель Подсоедините другой конец USB-кабеля *4* к USB-порту в нижней части плеера. • Плеер автоматически включится • Будет создан съемный логический диск без ₿ имени (метки).

 $0.10010101010100101101010001001011100111001$ 

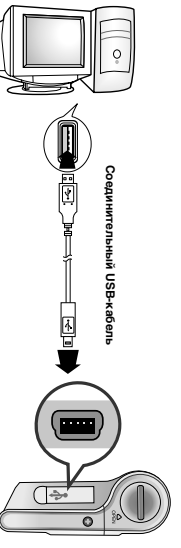

#### Загрузка и выгрузка файлов

#### Включите плеер и подсоедините его к компьютеру Macintosh.

- На экране рабочего стола Macintosh появится<br>значок съемного диска без имени или без метки.
- Выберите файл, который вы хотите сохранить, затем<br>перетащите его мышью на значок съемного диска.

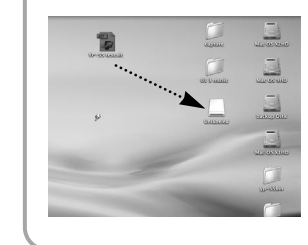

#### Sameyahme:

- Во время загрузки или выгрузки файлов появляется сообщение "WRITING/READING" (ЗАПИСЬ/ЧТЕНИЕ). Отсоединение USB-кабеля в то время, когда показывается сообщение "WRITING/READING" может привести к сбою в работе устройства
- После удаления какого-либо файла со съемного диска обязательно очистите "Корзину для мусора" (Trash), чтобы освободить на диске место для записи дополнительных файлов.

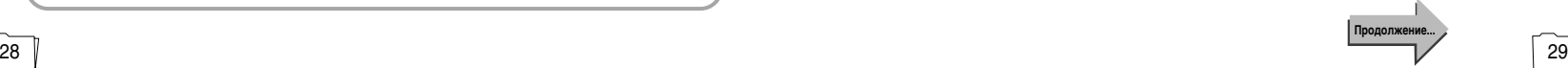

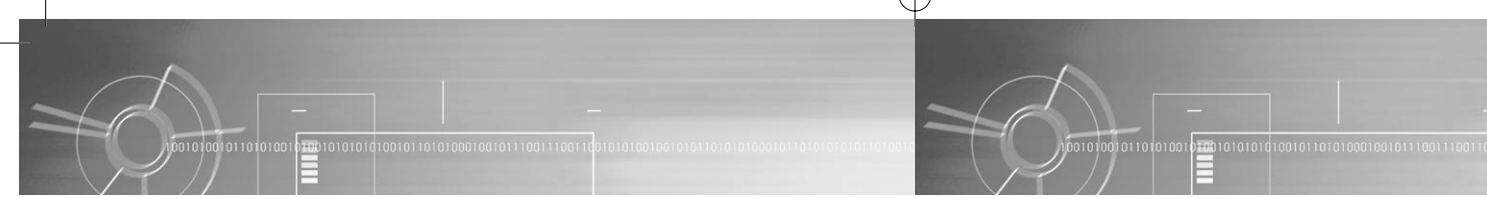

#### Отсоединение USB-кабеля

После окончания передачи файлов, необходимо отсоединить USB-кабель следующим образом:

Перетащите значок съемного диска в "корзину для мусора". *1*

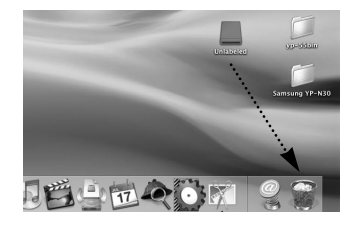

- Отсоедините USB-кабель. *2*
	- Отсоединение кабеля без удаления съемного диска может привести к сбою в работе компьютера.

#### Форматирование

- $\bm{I}\hspace{-1.2mm}$  Сделайте щелчок кнопкой мыши  $\hspace{-1.2mm}2\hspace{-1.2mm}$  В появившемся окне нажмите<br>Напункте Application Program  $\hspace{-1.2mm}$  кнопку **[Start]** (Начать). Ha **NVHKTE** Application Program (Прикладные программы) и запустите программу [Samsung YP-35 Formatter].
- *2*
	- $\bullet$  При форматировании все храняшиеся в памяти плеера файлы будут удалены
	- $\bullet$  Вы можете изменить имя съемного диска, введя его в поле **[Volume**] label] (Метка)

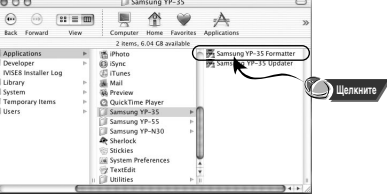

### Capacity:<br>247 MB File System MS-DOS FAT 12 Volume Lab MSC Format Bran **<u>ЙА</u>**

#### Sameyahne:

- Если вы отформатируете память плеера на компьютере Macintosh без установки поставляемой с плеером программы, считывание плеером данных из его памяти может оказаться невозможным.
- $\bullet$  Нужно соблюдать осторожность, так как после форматирования хранившиеся в памяти плеера файлы невозможно восстановить.
- При форматировании все ранее сделанные в меню настройки будут удалены и Вернутся в исходные состояния, устанавливающиеся по умолчанию.

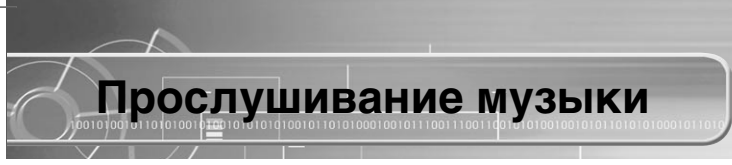

Сначала установите в плеер батарею и подсоедините к нему наушники.

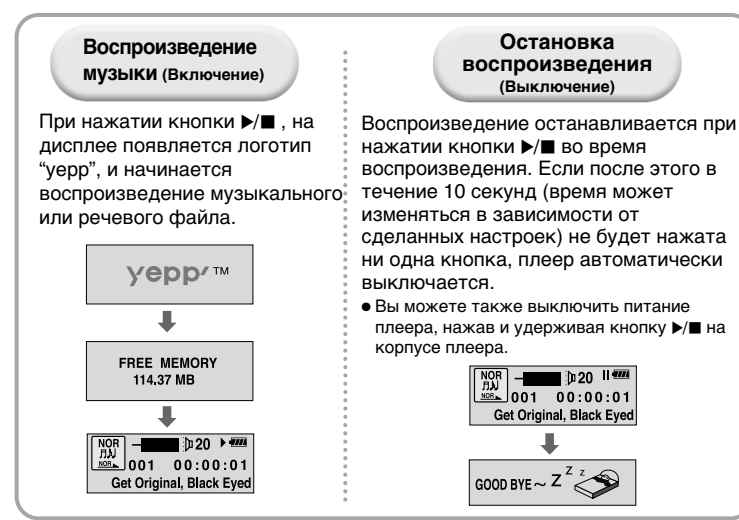

#### **Fi**dmmeyahme:

32

- Файлы формата WMA могут воспроизводиться только в том случае, если они записаны с битрейтом между 48 Кбит/с и 192 Кбит/с [поддерживаемые Windows Media Player (Версия 8.0)]. WMA файлы с битрейтом меньше 48 Кбит/с могут не BOCUDOM3BO JUITECA
- Время до выключения плеера можно установить в режиме MENU (MEHЮ).

# Регулировка тромкости/Функция блокировки

### Регулировка громкости

Для регулировки громкости во время воспроизведения, нажимайте КНОПКИ <sup>(+</sup> | -) на боковой панели плеера.

#### Downeyahua:

- Громкость может быть отрегулирована в пределах от 00 до 30.
- Кратковременно нажимайте кнопку для пошагового изменения громкости. Нажмите и удерживайте кнопку для непрерывного изменения громкости.

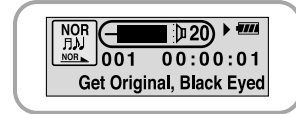

#### Функция HOLD (Блокировка)

В режиме HOLD (Блокировка) не работает ни одна кнопка.

Сдвиньте переключатель HOLD (Блокировка) на корпусе плеера в направлении, указанном стрелкой.

- $\bullet$  Кнопки плеера перестают работать.
- $\bullet$  При нажатии кнопки, на дисплее появляется сообщение " П HOLD!".

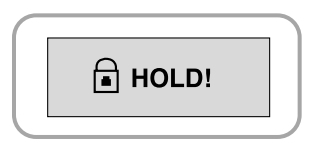

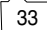

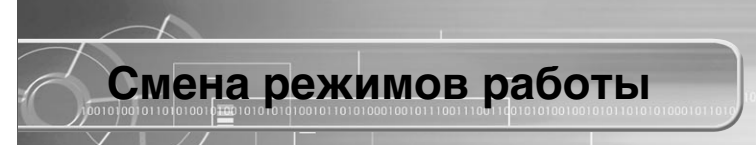

При остановленном плеере кратковременно нажмите<br>кнопку (+ | | - ).

*2* помощью кнопки ⊕ | ∋ выберите нужный режим, затем<br>снова нажмите кнопку (+ | | → ).

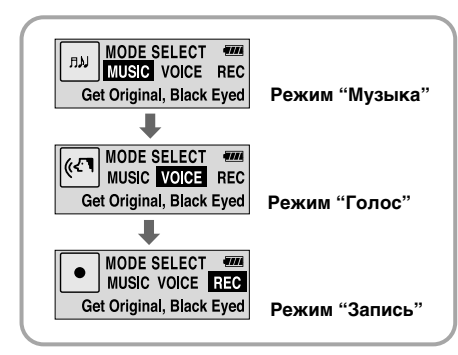

#### Tidumeyahue:

• Если в течение 10 секунд не будет предпринято никаких действий, или если будет нажата какая-либо другая кнопка, вы автоматически выйдете из меню смены режимов.

# Для записи голоса

Запись голоса

Для начала записи, выберите с<br>помощью функции переключения режимов работы режим "Запись".

При нажатии кнопки ▶/■ запись будет приостановлена. Чтобы возобновить запись, нажмите эту кнопку еще раз. *2*

При нажатии кнопки переключения режимов работы запись будет остановлена, будет создан речевой файл и плеер перейдет в режим "√ÓÎÓÒ". *3*

# $\begin{array}{|c|c|}\n\hline\n08:24:00\n\hline\n001\n\end{array}$ اردπ  $\sqrt{m}$  $\begin{array}{|c|c|}\n\hline\n\end{array}\n\begin{array}{c}\n\begin{array}{c}\n\text{002} & 00:00:01 \\
\text{002} & \text{000:001}\n\end{array}$ /V002. WAV 00:00:30 /V002. WAV  $\begin{array}{c}\n\sqrt{8} \\
\hline\n\sqrt{8} \\
\hline\n\sqrt{2} \\
\hline\n\sqrt{2} \\
\hline\n\sqrt{2} \\
\hline\n\sqrt{2} \\
\hline\n\sqrt{2} \\
\hline\n\sqrt{2} \\
\hline\n\sqrt{2} \\
\hline\n\sqrt{2} \\
\hline\n\sqrt{2} \\
\hline\n\sqrt{2} \\
\hline\n\sqrt{2} \\
\hline\n\sqrt{2} \\
\hline\n\sqrt{2} \\
\hline\n\sqrt{2} \\
\hline\n\sqrt{2} \\
\hline\n\sqrt{2} \\
\hline\n\sqrt{2} \\
\hline\n\sqrt{2} \\
\hline\n\sqrt{2} \\
\hline\n\sqrt$  $0.20$  at  $m$ **V001 WAV**

#### Towmeyahme:

- Если вы выберете режим "Запись", когда плеер остановлен, на дисплее появится КОЛИЧЕСТВО СОХРАНЕННЫХ В ПАМЯТИ РЕЧЕВЫХ ФАЙЛОВ И ОСТАВШЕЕСЯ ВРЕМЯ ДЛЯ ЗАПИСИ.
- Речевым файлам последовательно присваиваются имена VI001, VI002, и т.д.
- Когда память заполнена, запись автоматически прекращается.
- Режим "Запись" включается, только если плеер остановлен.
- Во время записи подсветка дисплея не работает.

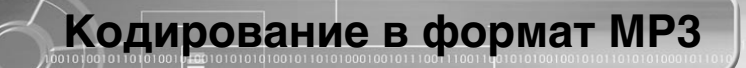

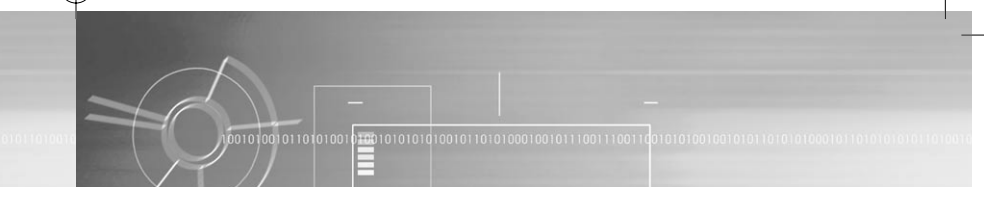

Соедините аудио выход (или линейный выход) внешнего<br>источника аудиосигнала с линейным входом плеера с помощью кабеля для линейного входа.

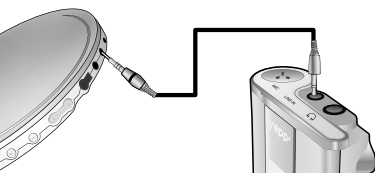

<sup>2</sup> При остановленном плеере выберите режим "Запись".<br>● Начинается кодирование в формат МР3.

- <sup>2</sup> При нажатии во время кодирования кнопки ⊕ Год, кодирование<br>прекращается и создается новый файл, кодированный в формат MP3.
	- При записи кодируемых музыкальных произведений их файлам будут последовательно присваиваться имена L001, L002, L003... Когда запись будет закончена, файлы будут сохранены в виде MP3 файлов.

#### The Meyanne:

- $\bullet$  Битрейт файлов может быть установлен в диапазоне от 64 до 128 кб/с.
- Чтобы приостановить кодирование нажмите кнопку  $\blacktriangleright/\blacksquare$ . Чтобы возобновить кодирование, нажмите эту кнопку еще раз
- Во время контроля хода кодирования вы можете регулировать уровень  $T$ ЮОМКОСТИ ОТ  $\overline{0}$  ло  $10$ .

#### Sameyahme:

36 37

- Не отсоединяйте кабель для линейного входа во время кодирования.
- Если заряд батареи недостаточен, кодирование производиться не будет.
- Перед кодированием установите приемлемый уровень громкости на внешнем источнике сигнала.

Если уровень громкости будет слишком высоким, это может снизить качество записи.

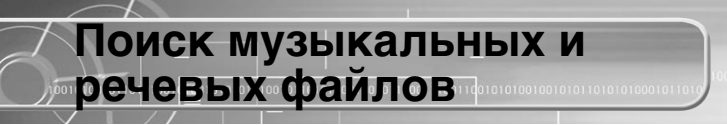

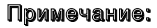

- Файл с переменным битрейтом (VBR): МРЗ-файл, коэффициент сжатия которого изменяется при воспроизведении.
- При воспроизведении файлов, записанных с переменным битрейтом, предыдущий файл может не начать воспроизводиться, даже если кнопка << была нажата менее. чем через 5 секунд после начала воспроизведения файла.
- Для файлов, записанных с переменным битрейтом, фактическое время воспроизведения может не соответствовать времени, показываемому на дисплее.
- $\bullet$  Этот плеер может не воспроизводить файлы формата MPFG 1 LAYER 1

#### Поиск определенного фрагмента файла при воспроизведении

- Чтобы найти нужное место файла, нажмите и удерживайте кнопку ∢∢ или »
- Чтобы возобновить воспроизведение. ОТПУСТИТЕ КНОПКУ.

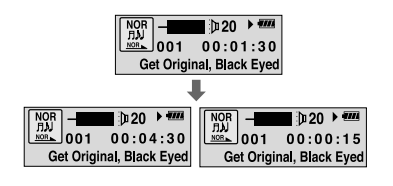

#### Поиск музыкального файла во время ВОСПРОИЗВЕДЕНИЯ

• Для перехода к следующему файлу

00101001011010100

01001010101010010110101000100101110011100

кратковременно нажмите кнопку ►►. • Для воспроизведения предыдущего

 $\lceil \frac{\text{NOR}}{\text{BMI}} \rceil$ 

 $\ln 20$   $\rightarrow$  600  $\begin{array}{c} \text{NOR} \\ \text{R,N} \\ \text{MSE} \end{array} = \begin{array}{c} \begin{array}{c} \text{NOR} \\ \text{MNS} \end{array} \end{array} \begin{array}{c} \text{NOR} \\ \text{MNS} \end{array} \begin{array}{c} \text{NOR} \\ \text{MNS} \end{array}$ Girl Inside. Blues Traveler

файла, в течение первых 5 секунд от начала воспроизведения кратковременно нажмите кнопку << Для перехода к началу текущего файла, кратковременно нажмите кнопку << спустя более 5 секунд от начала воспроизведения.

 $\blacksquare$   $\blacksquare$   $\lhd$   $\blacktriangleright$   $\lhd$ 

 $\frac{NOR}{f_1M}$  - 001  $\frac{1}{1000 \cdot 0.01}$  00:00:01

Get Original, Black Eved

 $\frac{36}{2002}$  00:01:30

End of the World, Cold

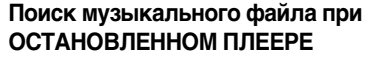

• При остановленном плеере нажмите кнопку < или ▶ для перехода к предыдущему или следующему файлу.

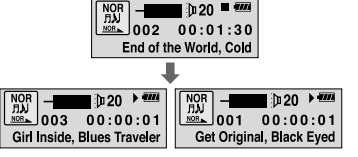

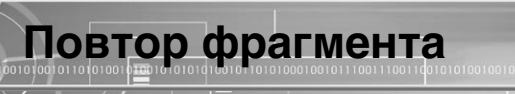

#### Функция повтора фрагмента

#### Точка начала .....................................

При воспроизведении музыкального файла, кратковременно нажмите КНОПКУ  $(F \mid \neg)$  в начале фрагмента, КОТОРЫЙ ВЫ ХОТИТЕ ПОВТОРИТЬ.

На дисплее начнет мигать значок  $A_{\leftrightarrow}$ .

h 20 A ↔ **WA**  $\frac{NOR}{f!\lambda}$  -  $D$  20<sup>A</sup>  $\cdot$  **11**<br> $\frac{NOR}{f!\lambda}$  001 00:01:30 Get Original, Black Eyed

#### **Π**римечание:

- $\bullet$  Для отмены функции циклического повтора фрагмента кратковременно нажмите КНОПКУ  $(F| \neg)$ .
- Установив точку начала фрагмента "А", нажмите кнопку  $\blacktriangleright$ , чтобы перейти к точке конца фрагмента "R"

#### Точка окончания

Кратковременно нажмите кнопку  $\overline{+}$  = в конце фрагмента, который вы хотите повторить.

На дисплее появляется значок  $A_{\leftrightarrow \mathbf{R}}$ .

Выбранный вами фрагмент будет циклически повторяться.

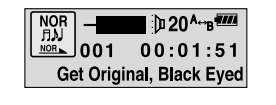

# Выбор эффектов SRS

В режиме "Музыка" нажмите кнопку SRS.

Кратковременно нажимайте кнопку **SRS**, чтобы выбрать<br>нужный режим.

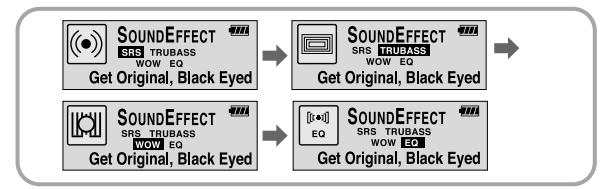

- SRS: Позволяет получить объемный стереозвук.
- TRUBASS: Функция поддержки низких частот, придающая звучанию полноту.
- WOW: Это режим позволяет вам одновременно включить функции SRS **u** TRUBASS
- EQ: Воспроизведение с использованием последних сделанных вами настроек эквалайзера.

#### Tho we were:

- Установите приемлемую громкость, поскольку эффекты SRS могут увеличить ее.
- $\bullet$  Этот плеер поддерживает частоту дискретизации, равную 32 КГц, 44,1 КГц или 48 КГц.

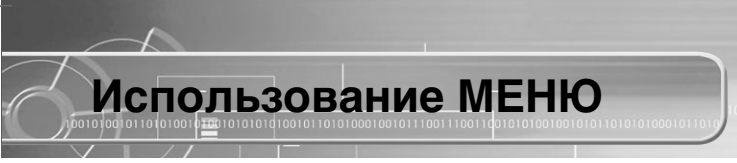

Для входа в меню, нажмите и удерживайте кнопку (+ | | -), находясь в  $P$  режиме "Музыка" или "Голос".

 $\overline{A}$ ля выбора нужного меню кратковременно нажимайте кнопку  $\overline{(+)}$ . Для выхода из меню, еще раз нажмите и удерживайте кнопку  $\overline{(+\| -)}$ .

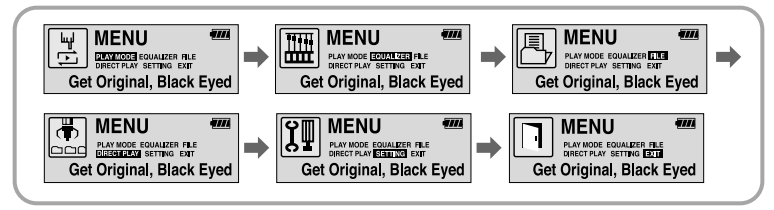

- PLAY MODE (Режим воспроизведения): Выбор режима повтора файла. • **EQUALIZER (Эквалайзер):** Настройка эквалайзера.
- FILE (Файл): Удаление музыкального файла или форматирование памяти.
- DIRECT PLAY (Прямое воспроизведение): Воспроизведение файлов. закодированных в режиме "Музыка" или с линейного входа.
- SETTING (Настройка): Изменение основных настроек дисплея.
- ЕХІТ (Выход): Выход из МЕНЮ.

#### **N** DUMOYAHMO:

- $\bullet$  Если в режиме МЕНЮ в течение 10 секунд не была нажата ни одна кнопка, плеер выходит из режима МЕНЮ.
- Если в режиме МЕНЮ была нажата какая-либо кнопка, кроме кнопки  $(F \parallel \Box)$ . плеер выходит из режима МЕНЮ.

# Повтор файла (дорожки)

#### Функция повтора файла

В меню выберите пункт **РLAY MODE** (Режим воспроизведения) (см. раздел "Использование МЕНЮ").

<sup>2</sup> Меню **PLAY MODE** с помощью кнопки ⊕ ∃ переместитесь к<br>нужному режиму и нажмите кнопку ∈ ТГ∋ для выбора этого режима.

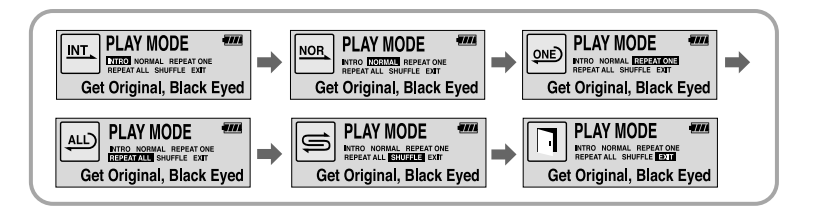

- INTRO: Воспроизведение первых 10 секунд каждого файла.
- NORMAL: Воспроизведение всех файлов в обычном порядке
- REPEAT ONE: Повтор одного файла.
- REPEAT ALL: Повтор всех файлов.

- $\bullet$  SHUFFLE: Воспроизвеление в случайном порялке
- $\bullet$  EXIT: Переход верх на один уровень меню.

# Настройка эквалайзера

#### Функция эквалайзера

**В МЕНЮ** выберите пункт **EQUALIZER** (Эквалайзер)<br>(см. раздел "Использование МЕНЮ").

<sup>2</sup> Меню **EQUALIZER** с помощью кнопки <sup>₹</sup> | ■ переместитесь к нужному режиму эквалайзера (всего 4 режима) и нажмите кнопку (\* | ■ ), чтобы его выбрать.

• Для тонкой настройки звучания выберите режим DBB.

Если вы хотите произвести ручную настройку эквалайзера, выберите<br>пункт User (Пользователь), а затем Bass/Treble (Тембр ВЧ/Тембр НЧ).  $\bullet$  Тембр высоких и низких частот регулируется в пределах от 0 до 10.

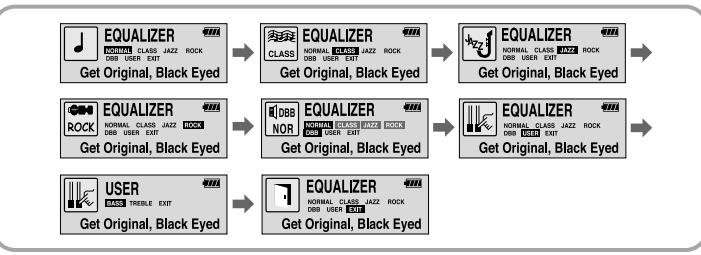

#### Towmeyahme:

44 инзких частот более глубоким. В этом только по том, то только по том, то только по том, то то только по том, то • DBB (Динамическое усиление басов) - это технология, делающая звучание

# Управление файлами

#### Удаление

**В МЕНЮ** выберите пункт FILE (Файл)<br>*(см. раздел "Использование МЕНЮ")*.

 $2$  В меню FILE выберите пункт DELETE (Удалить) и формат файла<br>(имзыкальный или речевой), который вы хотите удалить.

С помощью кнопки **⊕ ∏⊖**переместитесь к файлу, который вы<br>хотите удалить, и нажмите кнопку (+ || → ). Чтобы отменить

УДАЛЕНИЕ, ВЫберите ПУНКТ **CANCEL** (Отмена).

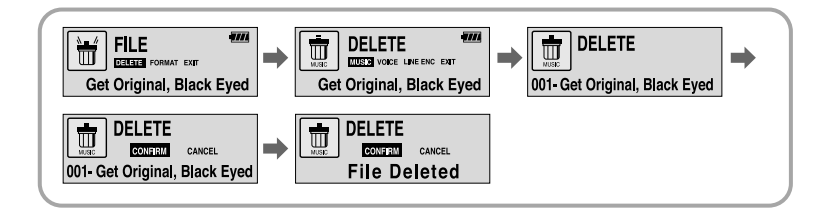

Пролопжен

#### Форматирование

- В **МЕНЮ** выберите пункт FILE (Файл)<br>(см. раздел "Использование МЕНЮ").
- В меню **FILE** выберите пункт **FORMAT** (Форматировать).

010010101010100101101010001001011100111001

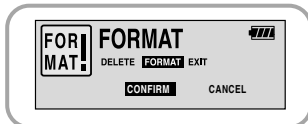

#### Denmeyahme:

• При форматировании встроенной памяти, все содержащиеся в ней файлы будут удалены.

# Настройка ПРЯМОГО ВОС ПРОИЗВЕДЕНИЯ

#### Режим ПРЯМОГО ВОС ПРОИЗВЕДЕНИЯ

• Установите плеер в этот режим для воспроизведения музыкальных файлов и файлов, кодированных в формат МРЗ

В МЕНЮ выберите пункт DIRECT PLAY (Прямое воспроизведение)<br>(см. раздел "Использование МЕНЮ").

 $2$   $\,$  В меню DIRECT PLAY с помощью кнопки  $\overline{a}$  **D** переместитесь к нолку  $\overline{a}$  in  $\overline{a}$  , чтобы выбрать ero.

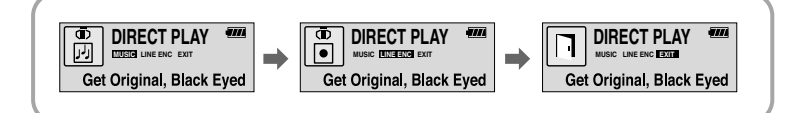

- MUSIC: Воспроизведение музыкальных файлов, загруженных в папку для музыкальных файлов.
- LINE ENC: Воспроизведение кодированных с линейного входа файлов, храняшихся в папке LINE ENC.
- **EXIT:** Возврат в предыдущее меню

46 V

# Настройка функций (через меню на дисплее)

### Выбор функций

- **В МЕНЮ** выберите пункт **SETTING** (Настройка)<br>(см. раздел "Использование МЕНЮ").
- <sup>2</sup> Меню **SETTING** с помощью кнопки <sup>⊕</sup> ⊜ переместитесь к функции, которую вы хотите настроить, затем нажмите
- кнопку (+ По, чтобы выбрать ее.

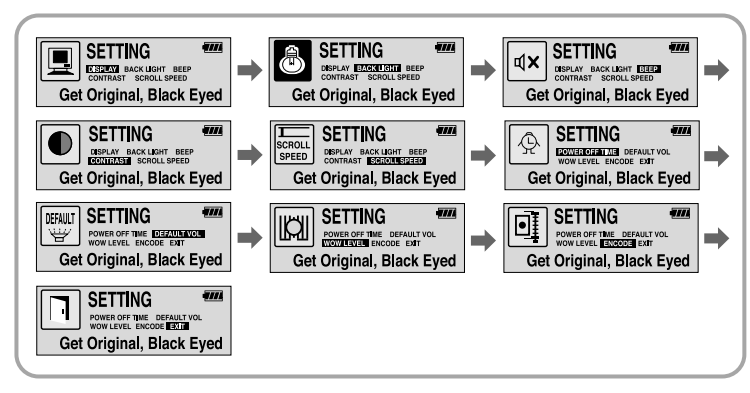

# DISPLAY

00101001011010100

Настройка ИНФОРМАЦИИ НА ДИСПЛЕЕ

- PLAY TIME (Время воспроизведения): Показ текущего времени воспроизведения.
- REMAIN TIME (Оставшееся время): Показ оставшегося времени воспроизведения.

010010101010100101101010001001011100111001

- USED SIZE (Использовано памяти): Показ количества использованной памяти
- FREE SIZE (Свободно памяти): Показ количества свободной памяти

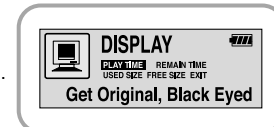

# **BACKLIGHT**

Настройка ПОДСВЕТКИ

- $\bullet$  С помошью кнопки  $\leftarrow$   $\bullet$  установите время работы подсветки.
- Время работы подсветки устанавливается в пределах от 0 до 10 сек.
- \* Если оставшийся заряд батареи слишком мал. подсветка не работает.

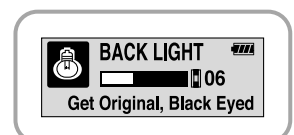

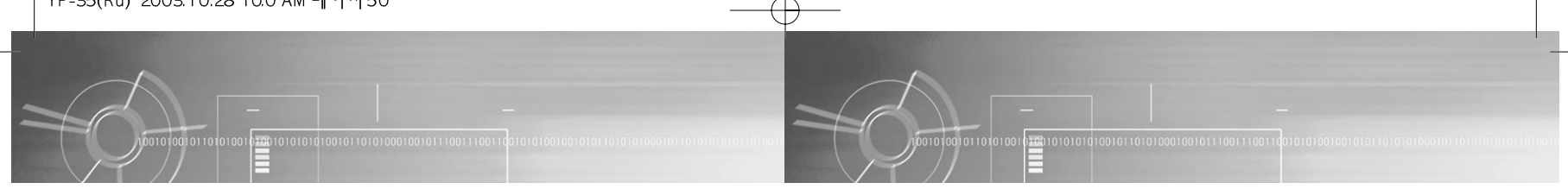

 $\overline{III}$ 

**OFF** 

#### BEEP

#### Настройка ЗВУКОВОГО СИГНАЛА

- $\bullet$  С помощью кнопки  $(+)$   $\rightarrow$  установите режим звукового сигнала.
- ВЕЕР ОН: Звуковой сигнал подается при каждом нажатии какой-либо кнопки
- ВЕЕР ОFF: Звуковой сигнал не работает

#### **N** DUMOYAHUS:

• Даже если вы установили "BEEP ON", во время воспроизведении или записи музыкального/речевого файла при нажатии кнопок звуковой сигнал не подается.

### CONTRAST

#### Настройка КОНТРАСТНОСТИ

- $\bullet$  С помощью кнопки  $\overline{+}$   $\overline{ }$   $\circ$  отрегулируйте КОНТРАСТНОСТЬ.
- $\bullet$  Эта функция используется для установки контрастности экрана дисплея, которая может регулироваться в диапазоне от 0 до 10.

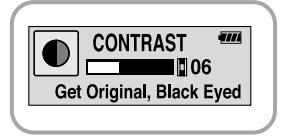

**BEEP dx** 

ON Get Original, Black Eyed

### SCROLL SPEED

#### Настройка СКОРОСТИ ПРОКРУТКИ

- $\bullet$  С помощью кнопки  $\overline{+}$   $\overline{ }$  отрегулируйте СКОРОСТЬ ПРОКРУТКИ.
- Скорость прокрутки на дисплее информации о названии песни можно регулировать в диапазоне от 0 до 10.

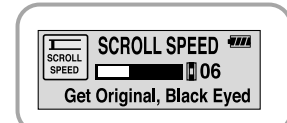

### POWER OFF TIME

#### Настройка ВРЕМЕНИ ДО ВЫКЛЮЧЕНИЯ ПИТАНИЯ

- $\bullet$  С помощью кнопки  $(+)$   $\bullet$ ) установите время до выключения питания.
- Можно задавать 5 различных значений в диапазоне от 0 до 25 секунд. Если по окончании воспроизведения не нажимается ни одна кнопка, питание автоматически выключится по истечении заданного времени.

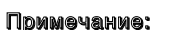

• Когда установлено значение "0 секунд", питание выключаться не будет, а плеер будет оставаться в режиме готовности (Standby).

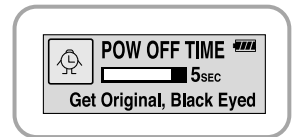

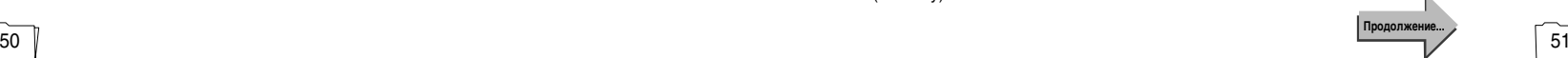

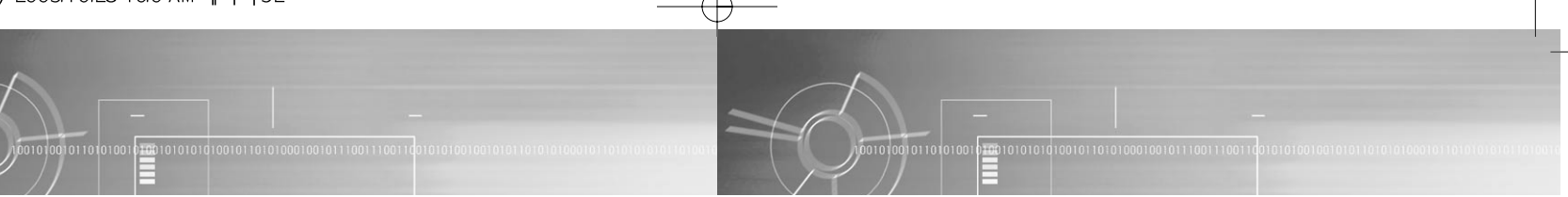

## DEFAULT VOLUME

# Õ‡ÒÚÓÈ͇ √–ŒÃKŒ—"» œŒ "ÃŒÀ◊¿Õ»fi Õ‡ÒÚÓÈ͇ "–Œ¬Õfl ›''≈K"¿ WOW

- $\bullet$  С помошью кнопки  $\leftarrow$   $\Box$  установите уровень громкости по умолчанию.
- Используемый по умолчанию уровень громкости можно устанавливать в диапазоне от 0 до 25. Если при выключении плеера установлен уровень громкости выше 25 (26-30), то при следующем включении плеера будет установлен уровень громкости 25.
- Если при выключении плеера установлен уровень 25 или меньше, то при следующем включении плеера будет установлен этот же уровень.

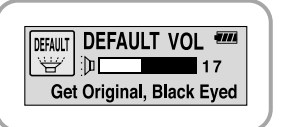

#### WOW LEVEL

- $\bullet$  Можно отрегулировать уровень эффектов SRS и TRUBASS
- $\bullet$  С помощью кнопки  $\overline{(+)}$  = выберите нужный режим.
- Уровень эффектов SRS и TRUBASS может быть установлен в пределах от 0 до 10.

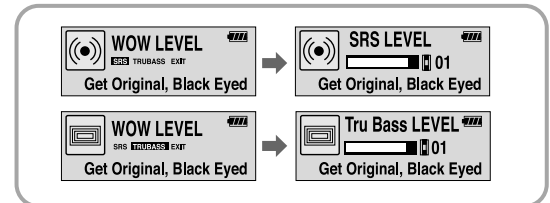

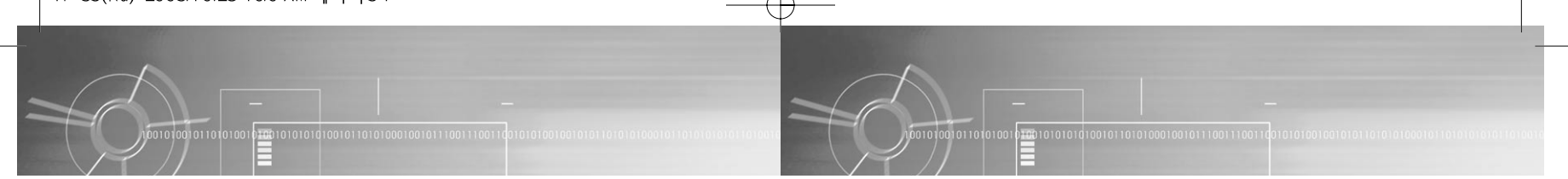

## ENCODE

#### Настройка РЕЖИМА КОДИРОВАНИЯ

#### AUTO SYNC (Автоматическая синхронизация)

- С помошью кнопки (+ П включите или выключите функцию AUTO SYNC (Автоматическая синхронизация).
- ON (ВКЛ): Автоматически создается отдельный файл для каждой песни.
- $\bullet$  OFF ( $\overline{BBKJ}$ ): Все песни, записанные в режиме ENC (Кодирование), сохраняются в одном файле.

#### **AUTO SYNC**  $\overline{m}$ **WE CON OFF**<br>Get Original, Black Eved **AUTO SYNC**

#### **BIT RATE (Битрейт)**

- $\bullet$  С помошью кнопки  $\leftarrow$   $\bullet$  установите битрейт для кодирования.
- При кодировании музыки в формат MP3 вы можете выбрать один из следующих битрейтов: 64 Кбит/с, 96 Кбит/с и 128 Кбит/с.

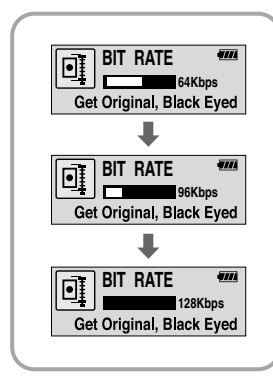

#### Towmeyahwe:

• Что такое функция AUTO SYNC (Автоматическая синхронизация)? Во время кодирования в формат MP3 функция Auto Sync отслеживает входящий СИГНАЛ

Если сигнал перестает поступать, кодирование автоматически останавливается. В противном случае, оно продолжается. При включенной функции вы можете сохранять MP3 файлы по отдельности.

Пример) Если вы кодируете в формат МР3 компакт-диск, содержащий 10 музыкальных файлов, то при установке для функции Auto Sync состояния ON (ВКЛ) автоматически создаются 10 MP3 файлов.

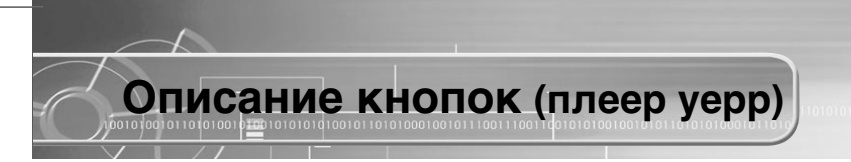

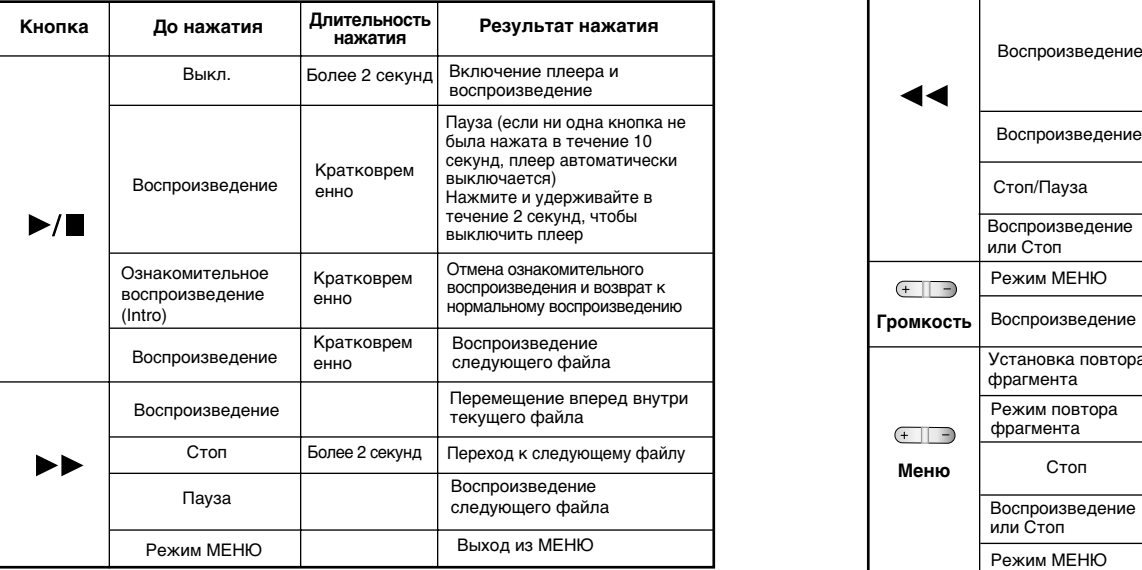

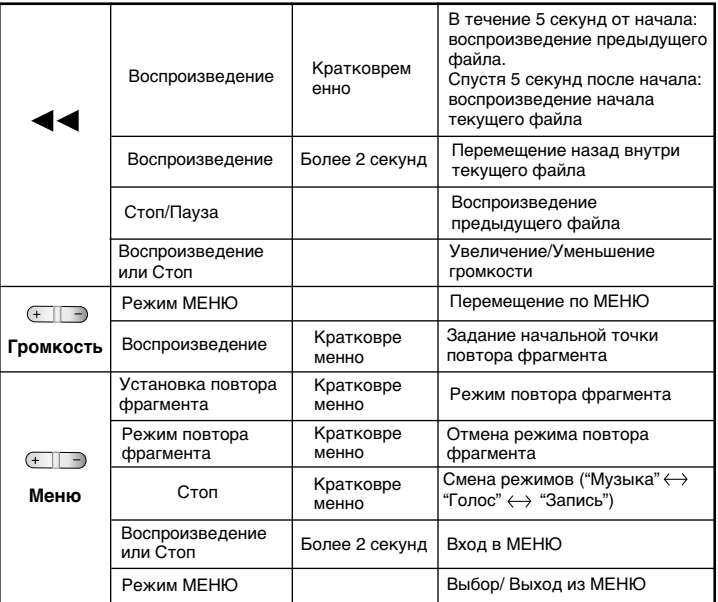

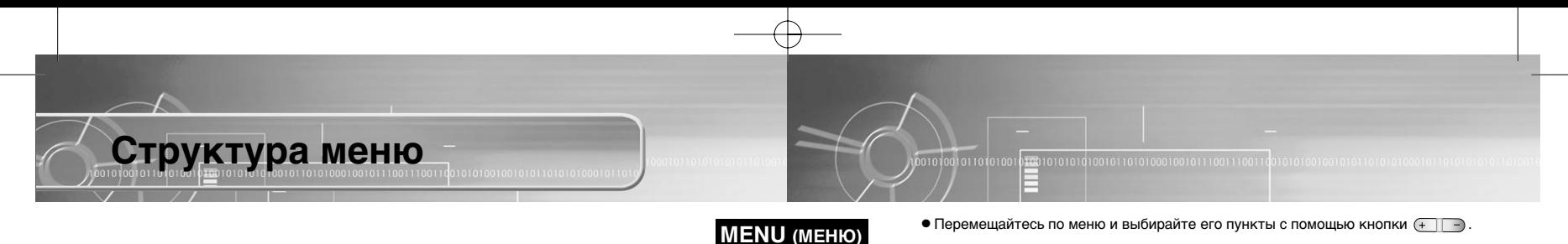

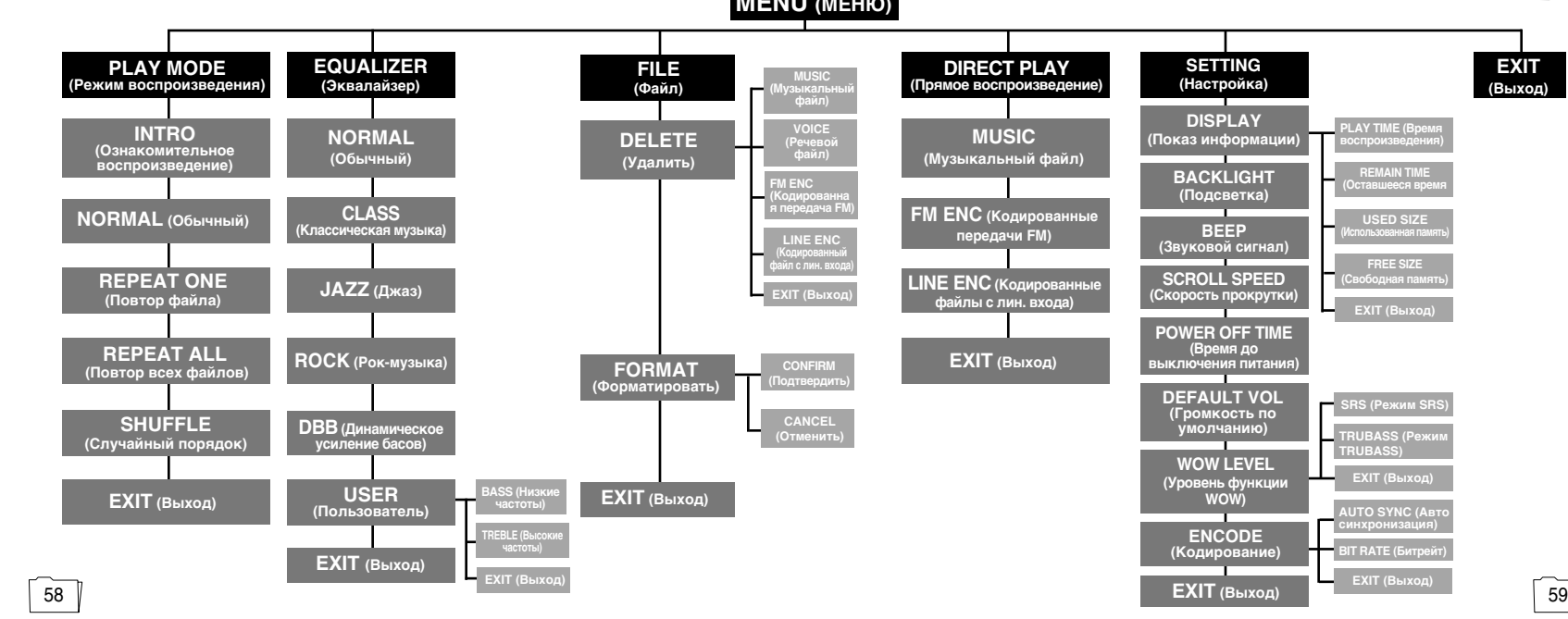

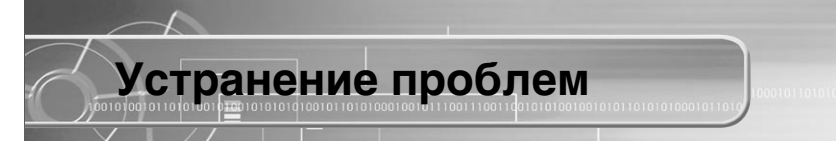

#### Плеер не работает, ЖК-дисплей ничего не показывает.

- Проверьте заряд батареи.
- $\bullet$  Проверьте, правильно ли установлена батарея  $(+, -)$

#### Не воспроизводится звуковой сигнал при нажатии кнопки  $\rho/\blacksquare$  в  $P$ ежиме "Воспроизведение".

- Проверьте, записаны ли файлы формата MP3 или WMA во встроенную память.
- Проверьте, не установлен ли переключатель блокировки в положение HOLD (Блокировка).
- $\bullet$  Проверьте, не заполнена ли память до конца.

#### Не загружаются файлы в память плеера.

- Проверьте, правильно ли установлен драйвер на компьютере.
- Проверьте соединение между плеером и компьютером.
- $\bullet$  Проверьте и/или замените батарею, включите питание плеера.
- В операционной системе Windows 98 ограничено количество файлов, которые вы можете хранить в одной папке. . Создайте папку более низкого уровня и сохраните файлы в ней.

#### Подсветка не работает

- Проверьте установленный режим подсветки.
- Когда батарея почти разрядилась, подсветка перестает работать.

#### Кнопки плеера не работают.

• Проверьте, не установлен ли переключатель блокировки в положение HOLD (Блокировка).

• Когда показывается сообщение "Please Reformat" (Пожалуйста, переформатируйте), переформатируйте встроенную память вашего плеера YP-35, установив поставляемое с ним программное обеспечение.

#### Плеер все время выключается

- В режиме "Стоп" питание плеера автоматически выключается через десять секунд (время до выключения зависит от сделанных вами настроек).
- Проверьте, есть ли в памяти плеера сохраненные файлы.

#### В режиме воспроизведения неправильно показывается время воспроизведения.

- Проверьте, не воспроизводится ли файл с переменным битрейтом (VBR). При воспроизведении файлов с VBR время может отображаться неверно.
- $\bullet$  Некорректно может показываться время воспроизведения файлов с слишком высокой степенью сжатия (бит/с).

#### Темный экран ЖК-дисплея

60 ll total de la contradactura de la contradactura de la contradactura de la contradactura de la contradactur

• Проверьте установленную контрастность.

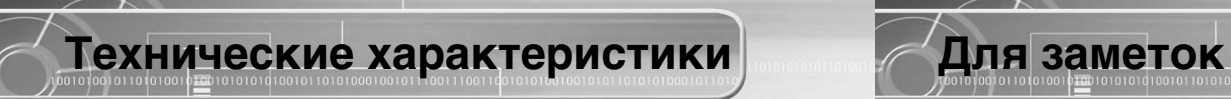

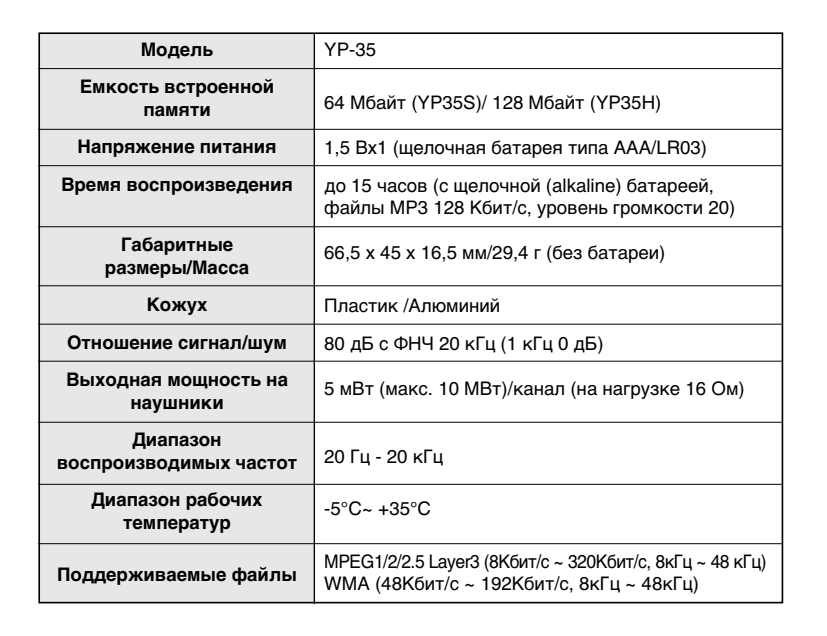

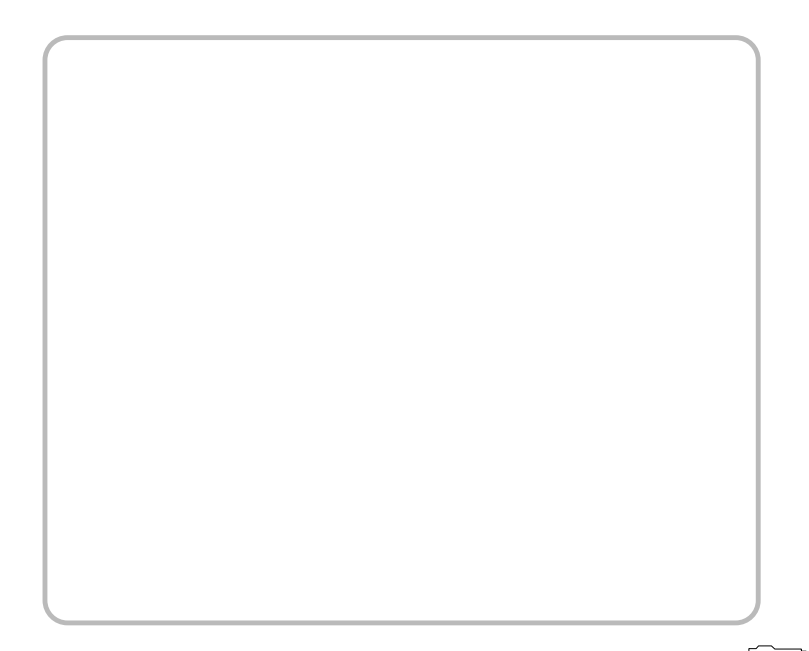

62 ll total de la constantin de la constantin de la constantin de la constantin de la constantin de la constantin d